## **Apple Computer MFi Connectivity**

With the latest update to macOS® Sonoma, Apple® computers\* can now connect to MFi hearing aids.

*Please follow these steps to connect hearing aids to the Apple computer:*

- **1.** Click on the Apple icon in the top left corner of the screen and select **System Settings**. From the **System Settings** screen, click on **Accessibility** in the left-hand side of the screen. A new list will appear in the main System Settings screen. Select **Hearing Devices**.
- **2.** At this point restart the hearing aids to put them into pairing mode. The devices will appear on the main screen. Click the **Connect** button. We recommend turning off Bluetooth® on your other Apple devices when initially connecting to your Apple computer to ensure a quick connection.

**3.** You are now paired with your Apple computer and can change volume and programs, mute the aids and stream audio.

A shortcut can be made for users to have quick and easy access to make volume and program changes to their hearing aids from their desktop. Simply go to **System Settings > Control Center** and on the main menu find **Hearing** and turn on **Show in Menu Bar**. This will provide a shortcut denoted by an ear symbol in the menu bar, which is located at the top of your desktop's screen.

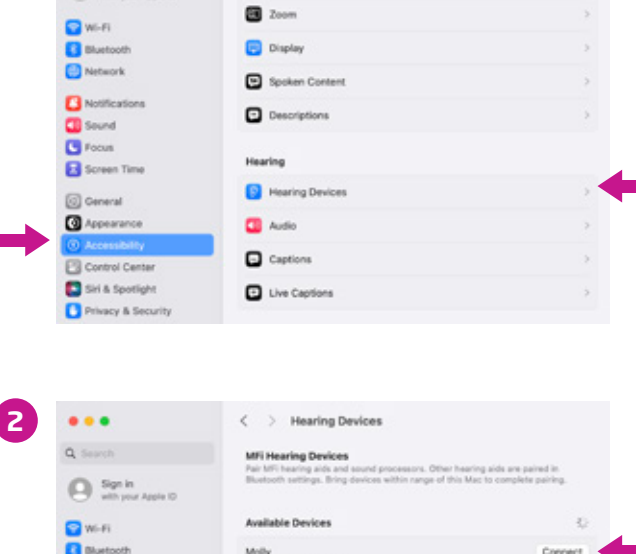

 $\langle \rangle$  Accessibility

Vision **R** VoiceOve

**1**

 $\bullet$   $\bullet$ 

Q Suich

Network **B** Notifications **CD** Sound **C** Focus Screen Time **Q** General **G** Appearant Control Center Shi & Spotlight

**Ca** Sign in

**3**

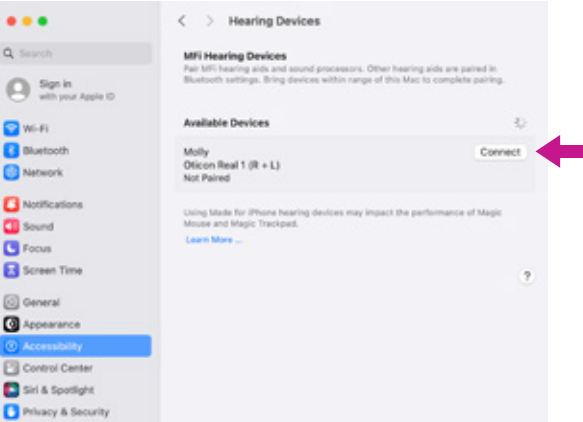

 $\bullet$   $\bullet$ < > Hearing Devices  $Q$  Search Real 1 (R + L) tв **C** Focus **Ed** Screen Time  $\bullet$ en to right hearing device C General tream to left hearing de  $\bullet$ **G** Appearance  $\bullet$ Adjust Independently Control Center  $\bullet$ Control Nearby Devices Siri & Spotlight Privacy & Security Desktop & Dock Microphone Level **D** Displays Right + Left 64 **C3 Wallpaper** Screen Saver **D** Battery Left General 1.0 **Q** Lock Screen Right General 1 D Touch ID & Pas **EB** Users & Groups Forget this device ?

*\*Streaming is compatible with computers using macOS Sonoma 14 or later and MacBook Pro*® *introduced in 2021 or later, MacBook Air*® *introduced in 2022 or later, Mac Studio*® *(all models), Mac Pro*® *introduced in 2023 or later.*

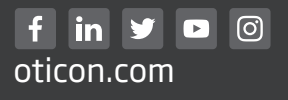

23-527897 15500-0216/10.23

23-527897 15500-0216/10.23